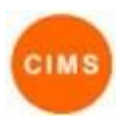

## **Client Record Visibility Quick Reference Guide**

## **Client Record Visibility (controlling access to client records)**

#### **What is it**

Visibility is a setting that can be applied to individual client records and is used to control access to that specific record. The 'May be viewed by' control, which appears on almost all client forms, is used to view and update the visibility of records.

#### **What does it do**

The visibility setting for each client record determines whether the record can be viewed only within the Workgroup which created the record, within the Cluster in which the record is stored or, in some cases, State (i.e. the contents of the record will be visible in a Statewide search).

<span id="page-0-0"></span>The client's name, demographic data**<sup>1</sup>** , alias(es) and relationships are always visible within the cluster that contains the client record, and this cannot be changed directly. However, if a current Consent to Share exists for the client and the client file is not marked Sensitive, then these items become visible in a Statewide search.

The client's addresses, eContacts and Initial Assessments can each be set to Workgroup, Cluster or State visibility.

All other records can only be set to Workgroup or Cluster visibility.

Making selected client records visible at the State level supports the no wrong door approach to client service delivery and is the default setting for clients who are not marked Sensitive. However, consideration should be given to whether all the record types are appropriate for sharing in each particular case (e.g. whether a DFV client's address should be shared). If not, the visibility of that record should be changed to Workgroup or Cluster as appropriate.

The use of Cluster visibility should also be reviewed before selecting this option. When multiple workgroups share a cluster, selecting Cluster visibility for selected records can save significant duplication of effort and simplify shared case management activities for a client. However, it is important to be aware of what other services and providers share the cluster before deciding to make records visible at the Cluster level. Check with your coordinator or wit[h cims@facs.nsw.gov.au](mailto:cims@facs.nsw.gov.au) if you're not sure of the sharing arrangements for your workgroup.

Further details on statewide search can be found in the Statewide Search Quick Reference Guide in CIMS. Further details on record visibility can be found in the Client Sensitivity Quick Reference Guide in CIMS.

#### **Background: Workgroups and Clusters**

Within CIMS, users access client data via a workgroup (which usually corresponds to a single SHS outlet or service) but the data itself is stored within a cluster. Each workgroup is associated with exactly one cluster, but it is possible for multiple related workgroups to be associated within a single cluster. This minimises duplication of client data and can simplify client management when multiple services (workgroups) provide support to a single client. However, this also means that all the workgroups which are associated within a single cluster are accessing the same client file and a standard client search is a search for clients that exist within the cluster to which the workgroup belongs.

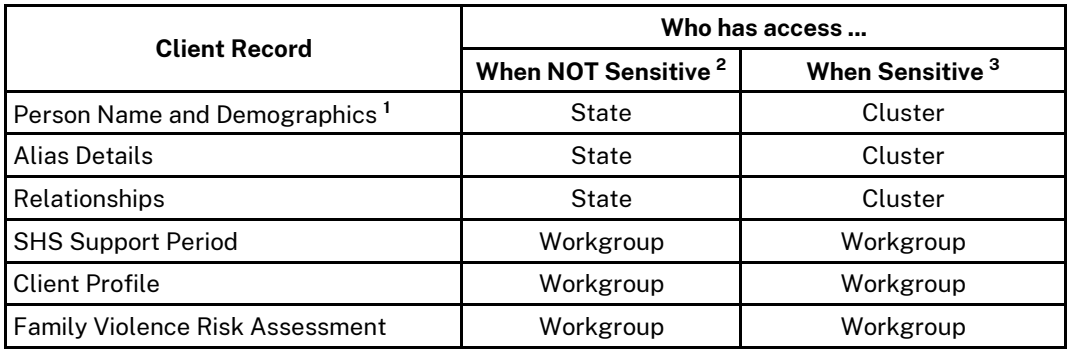

#### *Table 1: Default access levels for client records*

**<sup>1</sup>** Includes Family Name, Given Name, Date of Birth, Sex, Indigenous Status, Country of Birth, Year of Arrival, Language at Home, Date of Death, Comments (i.e. all the fields that appear on the Edit Primary Details panel on the Client Details page, excluding the extended LGBTQI data).

**<sup>2</sup>** The access levels shown are the default values, but may be changed at the time that the record is created or on any subsequent update.

**<sup>3</sup>** The access level cannot be changed when the client record is marked Sensitive and any existing records (except for those marked Cluster) which are not already restricted to workgroup visibility will be changed to workgroup visibility when the record is next saved.

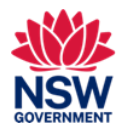

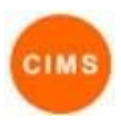

# **Client Record Visibility Quick Reference Guide**

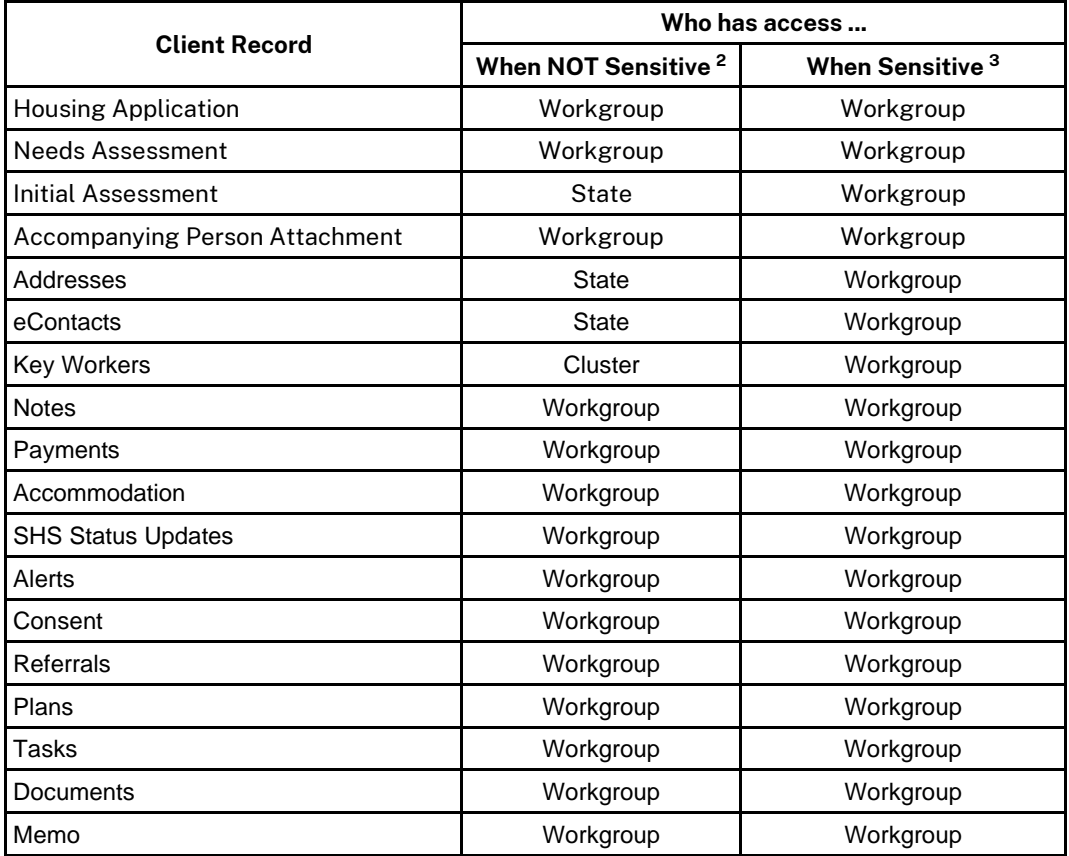

### Managing Visibility

#### 1. **View Visibility**

Individual client records have a control labelled May be viewed by which is generally displayed towards the bottom of each record update form in CIMS.

Examples of the two possible visibility controls are shown in the screenshots to the right.

### 2. **Update Visibility**

Updating the visibility of a record simply involves selecting the appropriate option in the May be viewed by control and then saving the record. The change takes effect immediately.

May be viewed by ● Workgroup ○ Cluster

May be viewed by ○ Workgroup ○ Cluster ● State